Suprtool 5.8.11 for HP e3000:

## **Change Notice**

by Robelle Solutions Technology Inc.

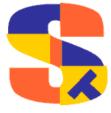

Program and manual copyright © 1981-2016 Robelle Solutions Technology Inc.

Permission is granted to reprint this document (but not for profit), provided that copyright notice is given.

Qedit and Suprtool are trademarks of Robelle Solutions Technology Inc. Oracle is a trademark of Oracle Corporation, Redwood City, California, USA. Other product and company names mentioned herein may be the trademarks of their respective owners.

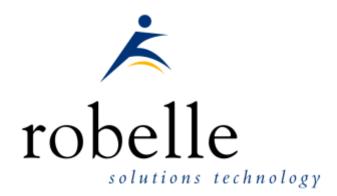

Robelle Solutions Technology Inc. Suite 372, 7360 137 Street Surrey, BC Canada V3W 1A3

Phone: 604.501.2001 Support: 289.480.1060

E-mail: sales@robelle.com
E-mail: support@robelle.com
Web: www.robelle.com

## **Contents**

#### **Table of Contents**

| Introducing Suprtool Version 5.8.10                  | 5  |
|------------------------------------------------------|----|
| Introduction                                         | 5  |
| Highlights in Suprtool 5.8.11                        | 5  |
| Highlights in Suprtool 5.8.10                        |    |
| Highlights in Suprtool 5.8                           |    |
| Highlights in Suprtool 5.7                           |    |
| Highlights in Suprtool 5.6                           |    |
| Highlights in Suprtool 5.5                           |    |
| Known Problems                                       |    |
| Compatibility                                        |    |
| CPU Serial Number and CPU Name (HPSUSAN & HPCPUNAME) |    |
| Installation                                         | 8  |
|                                                      | _  |
| Overvie w                                            |    |
| Ecometry Users                                       |    |
| Installation Assistance                              |    |
| nistaliation Assistance                              |    |
| Enhancements in Version 5.8.11                       | 9  |
| Introduction                                         | 9  |
| \$Month                                              |    |
| Excel Command                                        | 9  |
| Enhancements in Version 5.8.10                       | 11 |
| Introduction                                         | 11 |
| Json Output                                          | 11 |
| Multiple Json Commands                               | 12 |
| Enhancements in Version 5.8                          | 14 |
| Introduction                                         | 14 |
| Input (\$first/\$last)                               | 14 |
| Ste xp mgr                                           | 14 |
| Enhancements in Version 5.7                          | 15 |
| Introduction                                         | 15 |
| Linkmg r                                             |    |
| Stexpmgr                                             | 15 |
| \$Proper                                             | 15 |

| \$Translate                   | 17 |
|-------------------------------|----|
| Enhancements in Version 5.6   | 20 |
| Introduction                  | 20 |
| Extract Command               | 20 |
| \$SubCount                    | 21 |
| Bugs Fixed                    | 22 |
| Bugs Fixed In Suprtool 5.7.11 | 22 |
| Bugs Fixed In Suprtool 5.7.10 |    |
| Bugs Fixed In Suprtool 5.5    |    |

# Introducing Suprtool Version 5.8.11

#### Introduction

Suprtool provides fast access to your data on the HP e3000. With Suprtool, you can perform many necessary DP functions easily, with just a few simple commands. At Robelle we are constantly working on your enhancement requests so that we can include them every year when we release an updated version of Suprtool.

#### **Highlights in Suprtool 5.8.11**

- A new \$month function in the if / extract option allows you to add or subtract a number of months from a given date.
- STExport has a new command called Excel command which allows you to format a field in a format that allows leading zeroes or spaces to be preserved.

#### **Highlights in Suprtool 5.8.10**

- A new option called JSON will output SD data in Java Script Object Notation.
- Suprtools new banner would show the incorrect day and day of week in certain circumstances. This was cosmetic only.
- Suprtool/Open now has the option to read MySQL databases. We are looking for feedback on where to take this feature.

#### **Highlights in Suprtool 5.8**

- Set CleanChar to a single character, after a Set CleanChar "<null>" would not come into effect due to the special null flag not being reset. This was in both Suprtool and STExport.
- The input command now accepts the keywords (\$first/\$last) when inputting a range of records.

• Suprtool would lose track of Table data field information, on tables held with the hold option in subsequent tasks.

#### **Highlights in Suprtool 5.7**

- STExport now has a "suprmgr" file similar to Suprtool. STExport will process all the commands found in STEXPMGR.PUB.SYS.
- Suprlink now has a "suprmgr" file similar to Suprtool. Suprlink will process all the commands found in LINKMGR.PUB.SYS.
- Suprtool now has the \$proper function which will shift the first character in a string and any first character after a space or ampersand.

#### **Highlights in Suprtool 5.6**

- Suprtools' extract command now has three special keywords to help with extract using a range, which is designed to make your Suprtool scripts more easily maintained. Suprtool now has \$all, \$first and \$last which respectively means all fields, the first field or the last field. Note that \$first and \$last may only be used in a range extract.
- \$subcount has been added to keep a running count for a given sort break.

#### **Highlights in Suprtool 5.5**

- Set XLTRIM On now tells Suprtool to close a file and release the disc space between EOF and the Flimit.
- STExport's Escape command has been re-engineered to fix some corner cases that didn't work previously.
- Due to an issue with Btrees, Suprtool would incorrectly select records when doing an update or delete, and if using chain with a btree index on a master dataset.
- The \$edit function did not work properly with alpha based edit masks and if the target was greater than 32 characters.
- Suprtool now treats KSAM64 files with labels as SD files, in the same manner as KSAMXL files are.
- A warning will print if a non-regular SD file is loaded into a Table with the data option. The data is not loaded into the table.
- An error will print if an extract command attempts to reference data when loaded from table that in turn was loaded when using a non-regular SD file, such as KSAM/XL, KSAM64 and CM KSAM.
- Suprtool did not print out a warning message when attempting to combine sort with output, else.

#### **Known Problems**

Set Itemlock does not work in one particular case.

#### Compatibility

Suprtool/iX is compatible with MPE V, MPE XL, and MPE/iX, including MPE/iX 6.5, 7.0 and MPE/iX 7.5.

Suprtools default prefetch value has been changed from 2 to zero.

Ksam64 files were not assumed to be Self-describing like CM KSAM and KSAMXL files when it was the input file and had labels.

A warning will print if a non-regular SD file is loaded into a Table with the data option.

An error will print if an extract command attempts to reference data when loaded from table that in turn was loaded when using a non-regular SD file, such as KSAM/XL, KSAM64 and CM KSAM.

## CPU Serial Number and CPU Name (HPSUSAN & HPCPUNAME)

Suprtool and its associated products run only on CPUs whose serial numbers have been encoded ("showvarhpsusan" on MPE/iX). They also may be encoded with your HPCPUNAME values. If it fails to run and you get an "invalid HPCPUNAME" or "invalid HPSUSAN" error message, contact Robelle for assistance.

#### **Documentation**

The user manual contains the full description of all the Suprtool suite of products including Dbedit, Suprlink, STExport and Suprtool2, as well as usage tips and commands for each. The manuals are up-to-date with all the latest changes. To see only the changes in the latest version, see the "What's New" section of the manual, or see the change notice.

You can download our manuals and change notices in various formats and you can order printed (hardcopy) manuals from our web site at:

http://www.robelle.com/library/manuals/

## Installation

#### **Overview**

We have two types of Installations, Tape and Download. We provide links to the Installation instructions on our web site for each type of Install.

#### **Ecometry Users**

Users of the Ecometry application need to use the installation instructions supplied by Ecometry Corporation. Those instructions have extra steps for updating the Ecometry code accounts.

You will find the Ecometry version of these instructions at <a href="http://www.robelle.com/ecometry/">http://www.robelle.com/ecometry/</a>

Types of installations, tape, download combined qedit and suprtool tape.

#### **Installation Instructions**

If you received a production release tape from Robelle, then you can install using the instructions on this web page:

http://www.robelle.com/support/install/tape/stprod.html

If you downloaded the Suprtool production release from our web site then the instructions can be found here for the ftp download method:

http://www.robelle.com/downloads/install-stprod-ftp.html

and here for the WRQ download method:

http://www.robelle.com/downloads/install-stprod-wrq.html

#### **Installation Assistance**

If you have any questions about the upgrade process or run into any problems, please call us. Technical support is available on weekdays from 8 a.m. to 4 p.m. Pacific time at 289.480.1060 or you can e-mail your question to <a href="mailto:support@robelle.com">support@robelle.com</a>.

## **Enhancements in Version 5.8.11**

#### Introduction

Suprtool is constantly being updated with new features. The following section describes the new enhancements to Suprtool since Suprtool 5.8.10

#### \$Month

The if / extract commands can now utilize a new function called \$Month, which will add a given number of months to a given date in the format of ccyymmdd or yyyymmdd.

#### For Example:

```
In somefile
Item mydate,date,ccyymmdd
Def targetdate,1,4,double
Ext targetdate=$month(mydate,+4)
```

The above task will take the field mydate and add four months to it. Suprtool will check if the date is valid and adjust the date within reason. For example if the given month for mydate has 31 days and the day is 31, and the month mydate becomes when the date is added to has only 30 days. The date will be adjusted to have the 30<sup>th</sup> for the day.

#### **Excel Command**

The Excel command can be used to produce columns of data that when imported will preserve spaces or leading zeroes.

EXCEL PRESERVE <fieldname>

#### Example

STExport can generate columns that are imported into Excel in such a way that leading zeroes are preserved. While the format produced is not traditional CSV, the format will produce a field in the form:

="00055555"

This form when imported into Excel will preserve the leading zeroes. In order to invoke this format the Excel command has very simple syntax:

```
$in filexcel
$col fixed
$quote double
$zero leading
$excel preserve newchar int-field
$out *
$xeq
```

These simple commands will generate a file that will have the usually formatted fields as well as some fields formatted specifically for preserving spaces and leading zeroes in Excel.

The result of such an STExport task will look as follows:

```
=" 11111 ",=" 01111", 0000011111,+00000011111
=" 11111 ",=" 02222", 0000022222,+00000022222
```

## **Enhancements in Version 5.8.10**

#### Introduction

Suprtool is constantly being updated with new features. The following section describes the new enhancements to Suprtool since Suprtool 5.8

#### **Json Output**

The JSON command specifies STExport to generate Json output. Use the JSON to produce Java Script Object Notation documents for either Internet or Intranet applications.

**JSON** 

OBJECT "string"
ONEPERLINE

#### **Example**

STExport can generate JSON output with just a few commands.

```
$input file1sd
$JSON
$output myJSON
$xeq
```

These four simple commands will generate a file that can be read by various applications. The result of such an STExport task will look as follows:

[{"CHAR-FIELD":"11111","INT-FIELD":1111,"ZONED-FIELD":11111}]

#### **Object**

The Object option allows the JSON data to be wrapped in a specific Object description.

JSON Object "Json object"

Looks like this:

```
{"Json object":
[{\"CHAR-FIELD":\"11111",
\"INT-FIELD"\:11111,
\"DBL\-FIELD"\:11111,
\"PACKED\-FIELD"\:+1111,
\"PACKED\-FIELD"\:+1111,
\"QUAD\-FIELD"\:1111,
\"ID\-FIELD"\:11,
\"LOGICAL\-FIELD"\:111,
\"DBLLOG\-FIELD"\:1111,
\"DBLLOG\-FIELD"\:1111,
\"DBLLOG\-FIELD"\:1111,
\"BBLLOG\-FIELD"\:11111
```

Note that the example of the Output has one field per line with data. Normally this would have to be specified via the command line but the data is shown this way simply due to space constraints.

#### **OnePerLine**

For files that have many fields you may want to consider using the OneLine option of the JSON command:

```
JSON OnePerLine
```

STExport will put each field and data on one line with the appropriate beginning and end notation.

```
[{\"CHAR\-FIELD"\:"11111",
\"INT\-FIELD"\:1111,
\"DBL\-FIELD"\:11111,
\"PAC\KED\-FIELD"\:+11111,
\"PAC\KED\.-FIELD"\:+11111,
\"QUAD\-FIELD"\:11111,
\"ID\-FIELD"\:1,
\"LOG\ICAL\-FIELD"\:1111,
\"DBL\LOG\-FIELD"\:11111,
\"ZONED\-FIELD"\:11111
```

#### **Multiple Json Commands**

You can enter multiple JSON commands per task to set the JSON options you require.

```
$in file1sd
$JSON Object "Json object"
$JSON OnePerLine
$out *
$xeq
```

An example of the output generated by the above commands is as follows:

```
{"Json object":
[("CHAR\-FIELD"\:"11111",
\"INT\-FIELD"\:11111,
\"DBL\-FIELD"\:11111,
\"PACKED\-FIELD"\:+11111,
\"PACKED\.-FIELD"\:+11111,
\"QUAD\-FIELD"\:11111,
\"ID\-FIELD"\:1111,
\"LOGICAL\-FIELD"\:1111,
\"DBLLOG\-FIELD"\:11111,
\"DBLLOG\-FIELD"\:11111,
\"BLLOG\-FIELD"\:11111,
\"ZONED\-FIELD"\:11111
```

## **Enhancements in Version 5.8**

#### Introduction

Suprtool is constantly being updated with new features. The following section describes the new enhancements to Suprtool since Suprtool 5.7.11

#### Input (\$first/\$last)

Suprtool now has \$first and \$last mnemonics, which can be used on a range selection of records on the input command. It was designed to handle a request to list the last N number of records in a file as in:

Input somefile(\$last-10/\$last)

Suprtool will parse the Range selection and semantically check if the record range entered is logical. For instance, \$first-2 and \$last+10, which do not make logical sense would throw and error. Similarly if a record only has 5 records in it then \$last-10 or \$first+7, would also throw an error.

#### Stexpmgr

STExport now has a "suprmgr" file similar to Suprtool. STExport will process all the commands found in STEXPMGR.PUB.SYS.

## **Enhancements in Version 5.7**

#### Introduction

Suprtool is constantly being updated with new features. The following section describes the new enhancements to Suprtool since Suprtool 5.6.

#### Linkmgr

Suprlink now has a "suprmgr" file similar to Suprtool. Suprlink will process all the commands found in LINKMGR.PUB.SYS.

#### Stexpmgr

STExport now has a "suprmgr" file similar to Suprtool. STExport will process all the commands found in STEXPMGR.PUB.SYS.

#### \$Proper

Suprtool now has the \$proper function which will shift to upper case the first character of a byte type field and after any space or ampersand. It will also shift to lower case any other characters in the byte-field.

```
>in mprod
>list stan
>xeq
Apr 29, 2014 13:00
                             File: mprod
                                                 Page 1
PRODUCT-DESC
skil 3/8" variable speed drill
b&d router
skil var. sp. auto-scroll saw
skil 8 1/2" circular saw
b&d cordless screwdriver
makita 8 1/4" circular saw
b&d variable speed jigsaw
makita 1/2" router
makita 3/8" var. speed drill
skil router
b&d 7 1/4" circular saw
b&d 3/8" variable speed drill
makita 1" jigsaw
```

Considering the following data, you can fix all of the product names with one simple task:

```
>in mprod
>ext product-desc=$proper(product-desc)
>list stan
May 01, 2014 11:40
                            File: MPROD
                                                   Page 1
PRODUCT-DESC
Skil 3/8" Variable Speed Drill
B&D Router
Skil Var. Sp. Auto-Scroll Saw
Skil 8 1/2" Circular Saw
B&D Cordless Screwdriver
Makita 8 1/4" Circular Saw
B&D Variable Speed Jig Saw
Makita 1/2" Router
Makita 3/8" Var. Speed Drill
Skil Router
B&D 7 1/4" Circular Saw
B&D 3/8" Variable Speed Drill
Makita 1" Jig Saw
```

Note that any character after a space, "&", or "-" is upshifted for a proper name. Suprtool will also downshift those characters that do not qualify as needing proper capitalization and it is a capital character, the proper function will downshift those characters. See an example below:

```
>IN NAME
>LIST
>XEQ
>IN NAME.NEIL.GREEN (0) >OUT $NULL (0)
NAME = NEIL ARMST RONG

>IN NAME
>EXT NAME=$PROPER(NAME)
>LIST
>XEQ
>IN NAME.NEIL.GREEN (0) >OUT $NULL (0)
NAME = Neil Armstrong
```

The \$proper function only works on byte type fields. (5.6.12)

#### \$Translate

Suprtool now has a \$translate function which in conjunction with the translate command allows you to build a translation table, whereby you can translate from any byte character to any character. We have also added a method to a supplied translate table which will allow you to obscure the data such that it can't be read.

```
>in newprod
>list
>xeq
>IN NEWPROD.NEIL.GREEN (0) >OUT $NULL (0)
PRODUCT-DESC = Skil 3/8" Variable Speed Drill
>IN NEWPROD.NEIL.GREEN (1) >OUT $NULL(1)
PRODUCT-DESC = B\&D Router
>in newprod
>translate tounread
>ext product-desc=$translate(product-desc)
>out unread,link
IN=13, OUT=13. CPU-Sec=1. Wall-Sec=1.
>in unread
>num 1
>list
>xeq
>IN UNREAD.NEIL.GREEN (0) >OUT $NULL (0)
PRODUCT-DESC = Hzxo.2)? Epcxpqot Hatts Rcxoo
Warning: NUMRECS exceeded; some records not processed.
IN=2, OUT=1. CPU-Sec=1. Wall-Sec=1.
>in unread
>translate toread
>ext product-desc=$translate(product-desc)
>list
>IN UNREAD.NEIL.GREEN (0) >OUT $NULL (0)
PRODUCT-DESC = Skil 3/8" Variable Speed Drill
>IN UNREAD.NEIL.GREEN (1) >OUT $NULL (1)
PRODUCT-DESC = B&D Router
```

You can make your own Translate table using the Translate command, where you can specify the character you want to translate and what you want to translate to, using Decimal Notation. So if you want to translate "A" to "Z", you would type the command:

Translate "^65:^90"

So you specify the from character on the left in decimal which is the capital-A and the to-character is also in decimal format which is capital-Z, which is decimal 90. If you want to reverse the translation you can simply do the following command and translate the field back with:

Translate "^90:^65"

This is not meant to be an encryption solution, but it will help obfuscate test date really quickly. (5.6.12)

## **Enhancements in Version 5.6**

#### Introduction

Suprtool is constantly being updated with new features. The following section describes the new enhancements to Suprtool since Suprtool 5.5

#### **Extract Command**

Suprtool's extract command now has three new keywords, which can be used for extract range feature. You can now say extract \$all, extract \$first / \$last on an SD file or Image/Eloquence dataset. The intention is to make your scripts more easily maintained. If you had a script that you wanted to put a sequence number at the beginning and then extract the rest of the dataset you previously had to specify the starting field and the ending field. For example if the first field in a dataset was order-no and the last field was pst-code you may have a script that looked like this.

```
base orddb
get customers
def seq-no,1,4,double
ext seq-no=$counter
ext order-no / pst-code
out newfile,link
xeq
```

If you added any fields to the beginning or end of the dataset you would have to rewrite the script. Now you can write the script as being:

```
base orddb
get customers
def seq-no,1,4,double
ext seq-no=$counter
ext $all
out newfile,link
xeq
```

You can also write the script using \$first / \$last as your preference, but \$first and \$last are also useful if you need to add data into the middle of the fields you extract:

```
base orddb
get customers
def seq-no,1,4,double
ext $first / zip
ext seq-no=$counter
ext tax-code / $last
out newfile,link
xeq
```

Please note that if a self-describing file has a fieldname that is a duplicate field and one of the duplicate fields is the last field in the file, then \$first / \$last and \$all, will only extract up to the first occurrence of the duplicate fieldname. This may seem as an issue but it is consistent with what Suprtool does currently with extract from a

range. Currently and prior to the \$first / \$last enhancement Suprtool would have extracted only up to the first occurrence of the field if you had a file such as this:

```
>form
                  (SD Version B.00.00)
File: newfile
                                        Has linefeeds
       Entry:
                                  Offset
          CHAR-FIELD
                               X5
                                       1
          INT-FIELD
                               I1
                                        6
          DBL-FIELD
                               I2
                                       8
          PACKED-FIELD
                               P12
                                      12
          PACKED*-FIELD
                               P12
                                      18
          QUAD-FIELD
                               Ι4
                                      24
          ID-FIELD
                               I1
                                      32
          LOGICAL-FIELD
                               K1
                                      34
          DBLLOG-FIELD
                               K2
                                       36
                               Z5
          ZONED-FIELD
                                       40
          FILLER
                               X36
                                      45
                               X36
          FILLER
    Entry Length: 116 Blocking: 1
```

Notice that FILLER is a duplicate named field, so if you entered, extract char-field / filler, Suprtool would only extract up to and including the first FILLER field. For consistency, extract \$first / \$last behaves the same way.

#### \$SubCount

\$SubCount has been added to provide a counter that only gets reset at a given sort break.

```
In file1sd
Sort char-field
Def control-count,1,4,double
Ext $first / $last
Ext control-count=$subcount(char-field)
Out newfile,link
xeq
```

What Suprtool will do in this case is start incrementing a number starting with 1, and increase by 1 for any given char-field value. This way you can add a counterbased on a sort break for a given field.

## **Bugs Fixed**

#### **Bugs Fixed In Suprtool 5.7.11**

**Set CleanChar.** Set CleanChar to a single character, after a Set CleanChar "<null>" would not come into effect due to the special null flag not being reset. This was in both Suprtool and STExport.

#### **Bugs Fixed In Suprtool 5.7.10**

**Table, Data and Hold.** Suprtool would lose track of Table data field information, on tables held with the hold option in subsequent tasks.

#### **Bugs Fixed In Suprtool 5.5**

**Ksam64 files.** Ksam64 files were not assumed to be Self-describing like CM KSAM and KSAMXL files when it was the input file and had labels.

**\$edit function.** The \$edit function did not work well with alpha based edit masks and if the target was greater than 32 characters.

**Table File Data Load.** A warning will print if a non-regular SD file is loaded into a Table with the data option. The data is not loaded into the table.

**Table File Data Lookup.** An error will print if an extract command attempts to reference data when loaded from table that in turn was loaded when using a non-regular SD file, such as KSAM/XL, KSAM64 and CM KSAM.

**BTrees and Chain**. Due to an issue with Btrees, Suprtool would incorrectly select records when doing an update or delete, and if using chain with a btree index on a master dataset.